# **Warum zeigt der WinPE LUN Löschbericht keine Hardwaredetails an?**

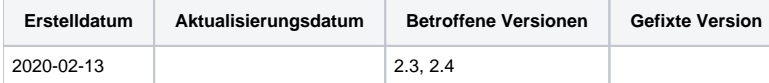

### Problem

Mit der Veröffentlichung der Version 2.3 von WinPE LUN werden die Hardwaredetails nicht mehr im Löschbericht angezeigt.

#### Ursache

In der Standardkonfiguration ist der Hardwarebericht derzeit deaktiviert und der WinPe Creator lässt derzeit keine Änderungen zu.

## Lösung

Die mit dem Image Creator Tool verwendete Datei boot.wim kann permanent bearbeitet werden, damit der Hardwarebericht immer angezeigt wird.

Mit den folgenden Anweisungen kann der WinPe Creator den Hardwarebericht für jedes erstellte Image standardmäßig aktivieren

1. Öffnen Sie Powershell als Administrator im Quellordner des WinPE LUN-Verzeichnis. Die folgenden Speicherorte werden im Standard verwendet.

**32 bit - \WinPE\_image\_creator\_x86\_HD\media\sources** 

**64 bit - \WinPE\_image\_creator\_amd64\_HD\media\sources**

Führen Sie die folgenden Schritte aus, um PowerShell als Administrator im Quellordner zu öffnen:

Klicken Sie auf "Datei" und navigieren Sie die Maus über den Pfeil neben der Option "Windows PowerShell öffnen" und klicken Sie dann auf "Windows PowerShell als Administrator öffnen".

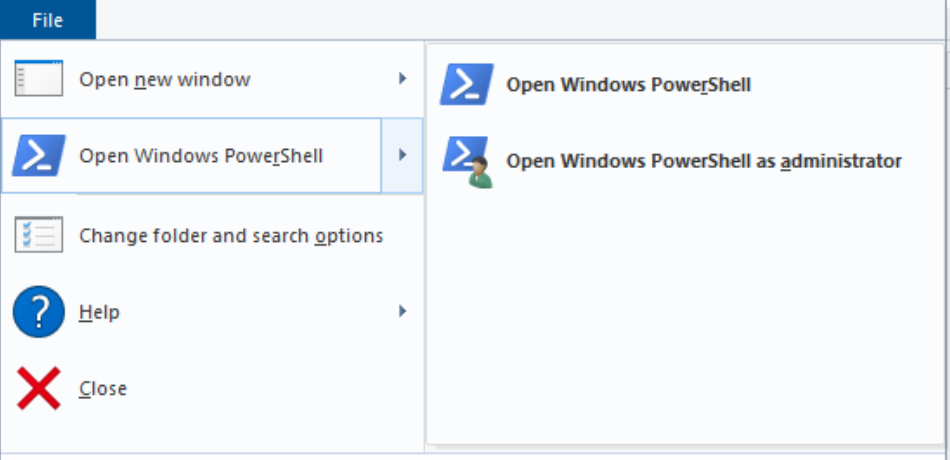

2. Verwenden Sie den folgenden Befehl um das Image bereitzustellen

Dism /Mount-Wim /WimFile:boot.wim /index:1 /MountDir:C:\mount

Um die Offline Registry bearbeiten zu können muss die Offline-Registry-Struktur die Sie ändern möchten in eine temporäre Struktur in Ihrer Hostregistrierung importiert werden. Importieren Sie mit dem folgenden Befehl den **HKLM\Software** aus der Offline-Registry in einen temporären Datei mit dem Namen **OFFLINE** in der Host-Registry.

#### **reg load HKLM\OFFLINE C:\Mount\Windows\System32\Config\Software**

Mit dem obigen Befehl wird ein neuer Eintrag **HKLM\OFFLINE** in der Hostregistry erstellt, der den **HKLM\SOFTWARE** Eintrag in das Offline-Image importiert.

3. Geben Sie anschließend den folgenden Befehl ein, um den Hardwarebericht im Löschbericht zu aktivieren.

**reg add "HKLM\OFFLINE\Blancco\Blancco XML Reports\Blancco LUN Eraser" /v EnableHardwareReport /t REG\_DWORD /d 1**

Sobald der obige Befehl eingegeben wurde, wird Ihnen die folgende Frage gestellt. Bitte antworten Sie, indem Sie "Yes" eingeben und die Eingabetaste drücken

**Value EnableHardwareReport exists, overwrite(Yes/No)? Yes**

Sobald dies abgeschlossen ist, sollte Folgendes angezeigt werden

#### **The operation completed successfully.**

4. Nachdem die Registrysänderungen abgeschlossen sind, kann die temporäre Struktur mit dem folgenden Befehl in PowerShell entladen werden.

**reg unload HKLM\OFFLINE**

Dadurch wird die temporäre Struktur aus der Hostregistry entfernt

5. Bitte heben Sie das Offline-Image Anbindung auf, so das die Änderungen mit dem folgenden Befehl festlegt (speichert):

**Dism /Unmount-Image /MountDir:C:\mount /Commit**

Der Schalter **/Commit** sorgt dafür, dass alle Änderungen in der Datei boot.wim gespeichert werden.

Bitte beachten Sie, dass in PowerShell möglicherweise ein Fehler auftritt, der Sie darüber informiert, dass die Datei in einem anderen Programm geöffnet ist. Um dies zu beheben, stellen Sie bitte sicher, dass der Mount-Ordner im Windows Explorer nicht geöffnet ist

6. Nachdem dies alles abgeschlossen ist, können Sie ein WinPE-LUN-Image erstellen und die Hardwaredetails jetzt im Bericht anzeigen lassen.

Wenn Sie den oben genannten Vorgang nicht abschließen können, melden Sie sich beim technischen Support, indem Sie auf der Website "[support.](http://support.blancco.com) [blancco.com](http://support.blancco.com)" ein Ticket eröffnen.

- [How to set erasure standard in Blancco Drive Eraser for Mac](https://support.blancco.com/display/KB/How+to+set+erasure+standard+in+Blancco+Drive+Eraser+for+Mac)
- [How can I upload my erasure reports into the Blancco Cloud or Blancco Management Portal if my ESXi hosts do not have an internet connection?](https://support.blancco.com/pages/viewpage.action?pageId=3539335)
- [What can I do if my erasure process is based on WinPE and/or I cannot boot certain devices with Blancco Drive Eraser?](https://support.blancco.com/pages/viewpage.action?pageId=3539380)
- [The most common basic Blancco LUN Eraser problems](https://support.blancco.com/display/KB/The+most+common+basic+Blancco+LUN+Eraser+problems)
- [Why does my WinPE LUN Erasure report not show any hardware details?](https://support.blancco.com/pages/viewpage.action?pageId=38699266)